## [www.SarkariExam.com](http://www.sarkariexam.com/)

# Bihar ITI Admit Card 2018

**(Bihar Combined Entrance Competitive Examination Board)**  Exam Name – Industrial Training Institute Competitive

Admission Test 2018

### Important Date

Date of Examination- 27-May-2018

### How to View the Result

#### **Instructions for Downloading the Bihar ITI Admit Card 2018:**

- 1. Type SarkariExam.com on your Google browser ,
- 2. Go to the Exam Result category in the Home page of the website
- 3. Click on **Bihar ITI Admit Card 2018**
- 4. Open the **Download Admit Card** Link from the Important Links section

5. Enter the following Details correctly **Application Number/ registration ID/ Login ID Password or Date of Birth**

6. Click on **Submit** 

**7.** Download the Admit Card and take a Printout of the Admit Card

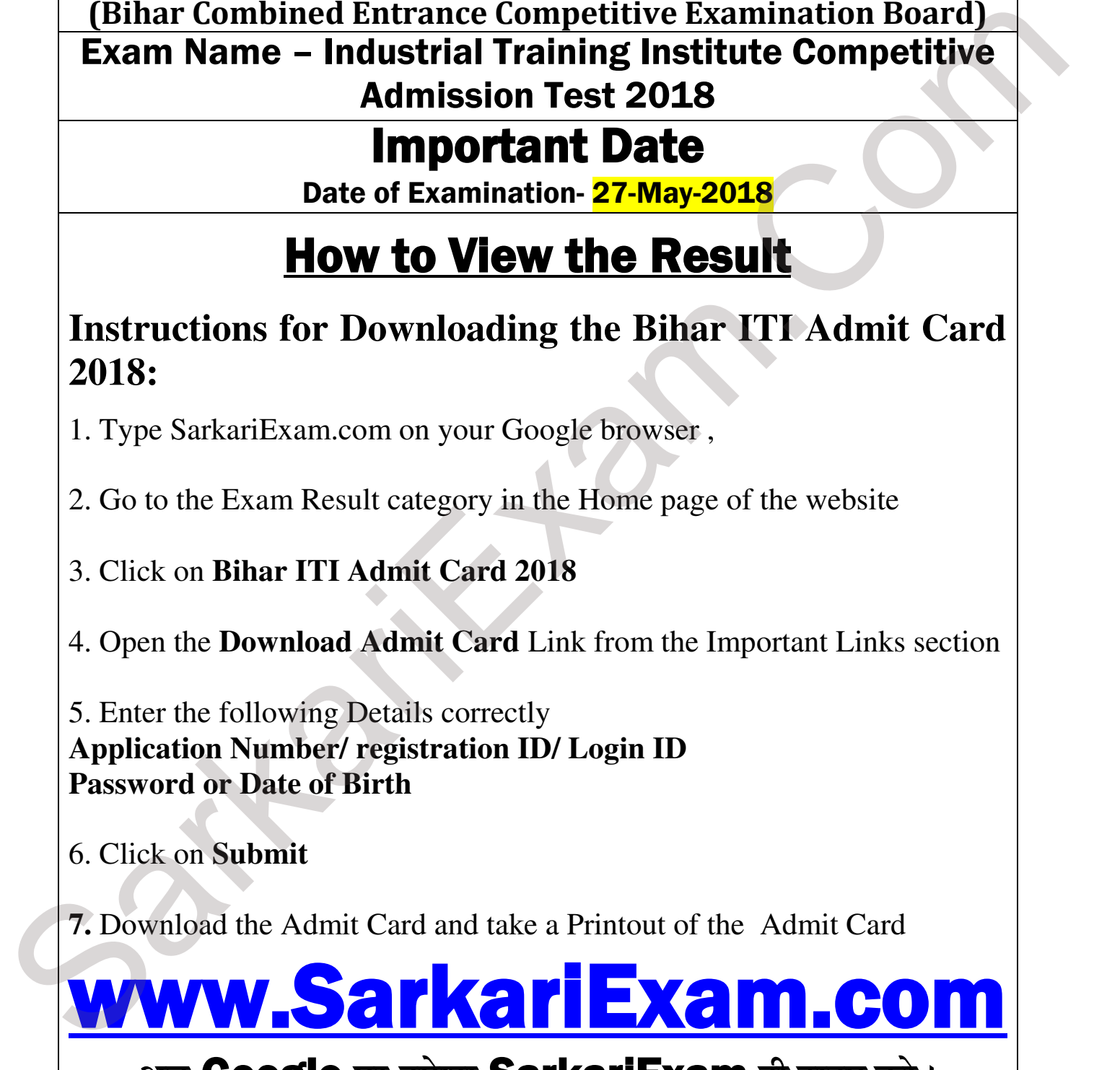

#### **अब** Google **पर हमेशा** SarkariExam **ही टाइप करे ।**